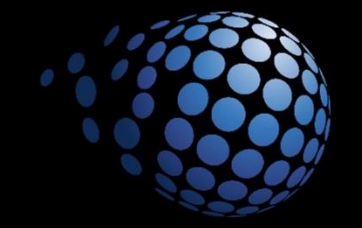

# **SENTURUS**

# **IBM Cognos Analytics Data Modules**

# **Agenda**

- Data Modules Overview
- Upload Local Files for analysis
- Create a Data Set from an existing OLAP package
- Blend local files, data sets, and packages with Data Modules
- Create calculations and custom data groupings
- Create a report using a Data Module
- Q & A

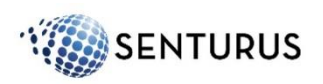

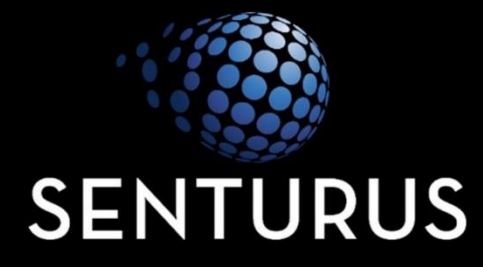

#### **Data Modules Overview**

# **Data Modules Overview**

- Data modules are a new Capability in IBM Cognos Analytics that enable users to perform self service analytics
	- Self-service means: not relying on IT or other gatekeepers to analyze data from multiple sources, using the same familiar, powerful, integrated platform as all other BI activities
- Extends our analysis beyond traditional enterprise, or centrally-managed sources of information
- Enables users to combine personal data with other sources
- Can be published and shared so a consistent logical model is available to all users

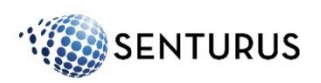

# **Data Modules Overview – Sources**

#### • Can be based on:

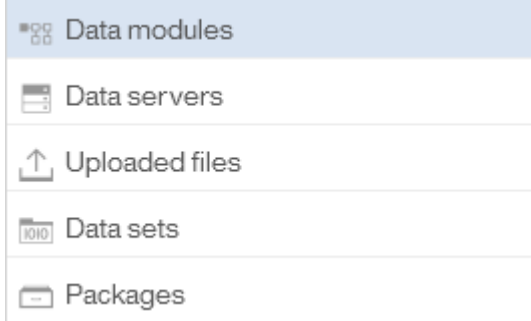

- Existing Data Modules built in Cognos Analytics
- Pre-configured database connections such as SQL Server, DB2, Redshift, SAP HANA
- Desktop-based files such as Excel Workbooks, CSV
- Extracts, or Snapshots from existing Packages
- Live Connections to existing (relational) Packages

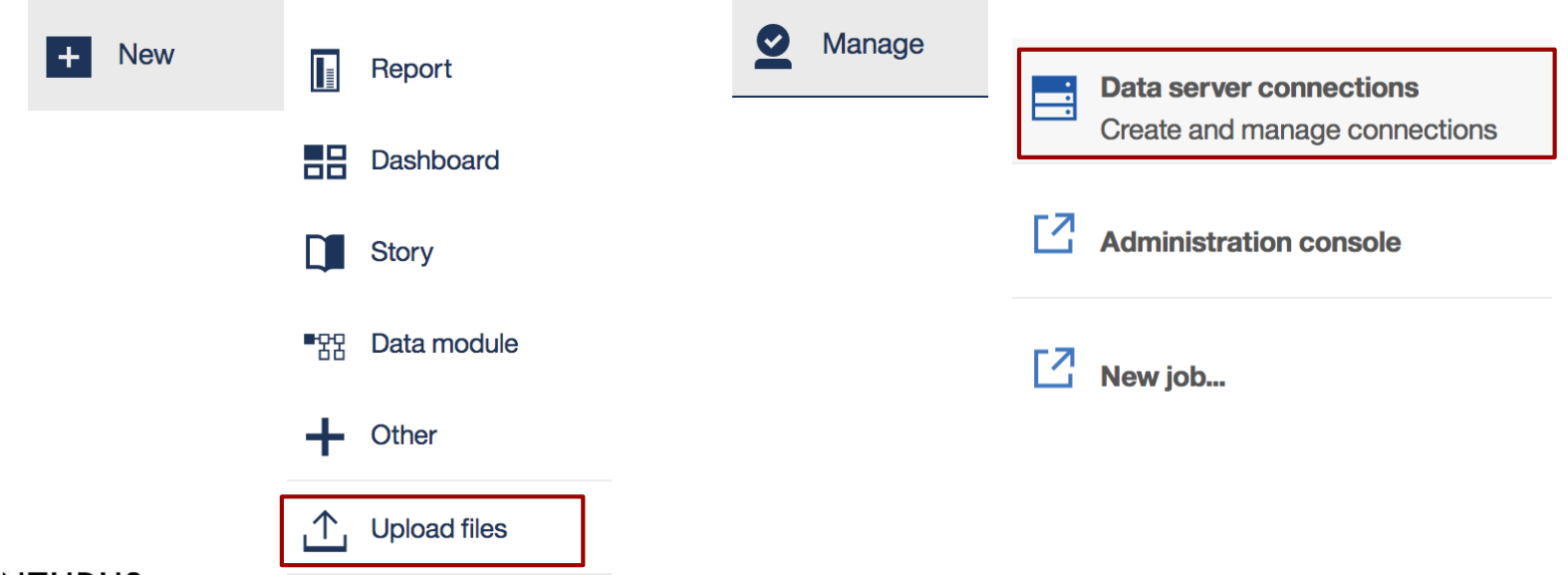

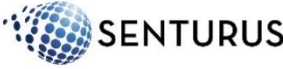

#### **Data Modules Overview - UI**

• Data Modules allow users to conduct light data modeling (integration) in a non-threatening interface, empowering a simple, immediate, and shareable data integration solution for any type of data source, including local (personal) files

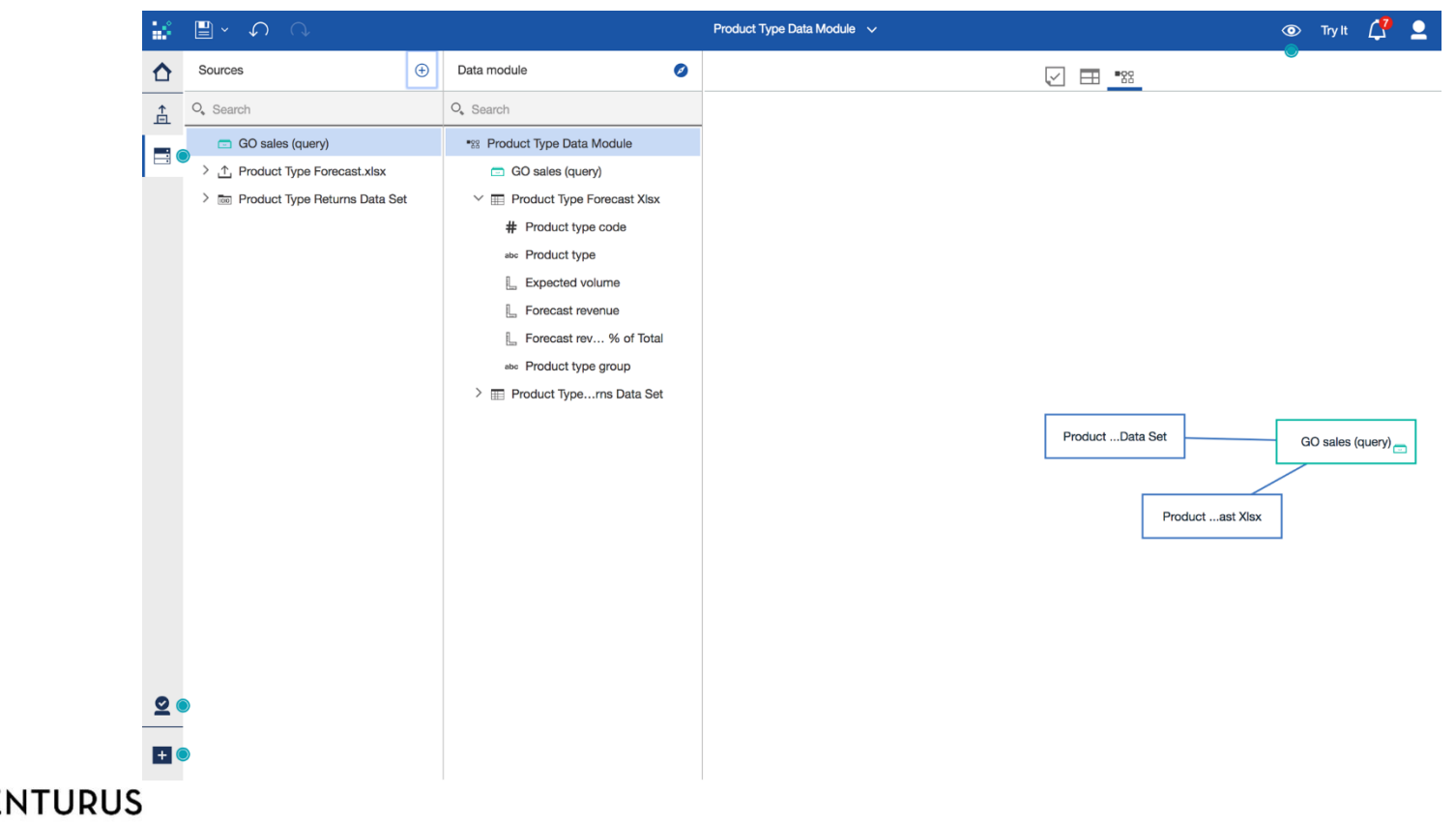

# **Data Modules Overview - Relationships**

• Simple Join Relationships can be defined and managed by actual business (end) users

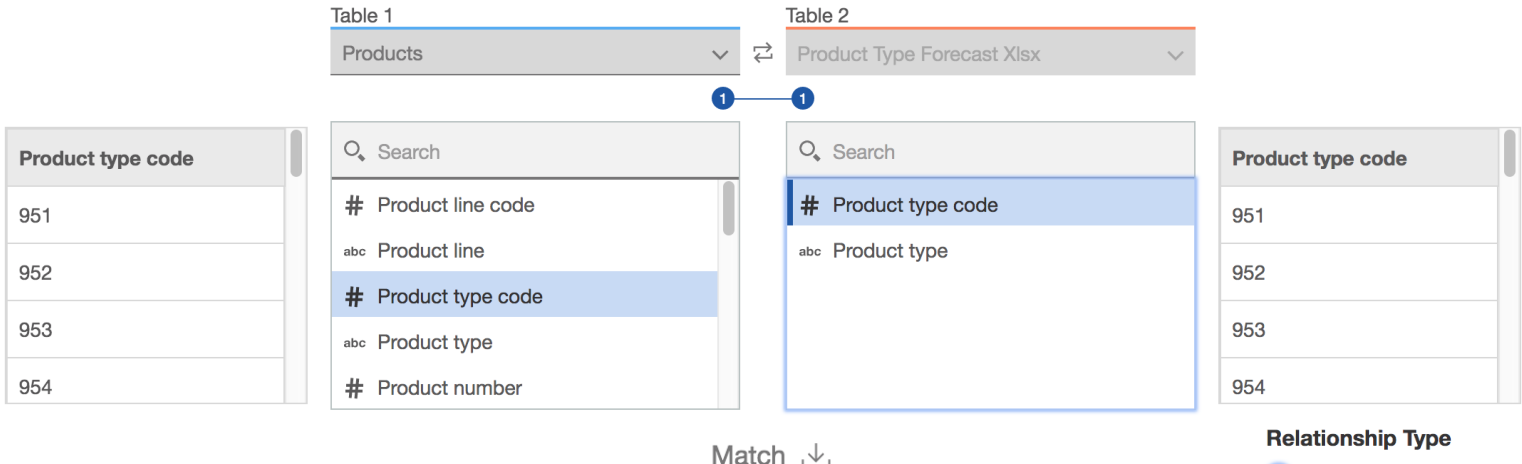

• Join type, Cardinality, and Join Filters can be easily managed using nontechnical terminology and cues

**ITURUS** 

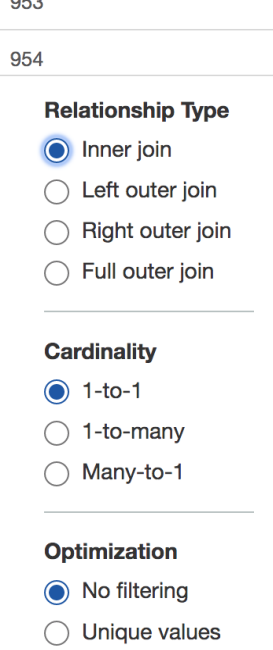

Value range

#### **Data Modules Overview - Joins**

- Most of the time a join relationship is defined by simply linking one column in an object to a matching column in the other object
- This is called an equi-join (the values in columnA are = the values in columnB)
- Matching multiple columns is rarely required but available.
	- This is called a compound join
	- Necessary when multiple attributes in combination are required to define a unique value

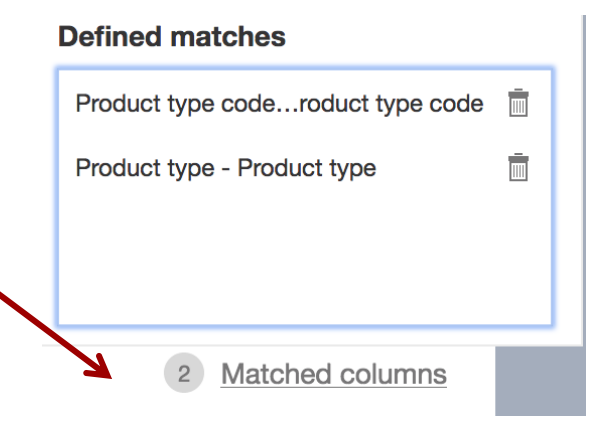

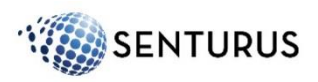

# **Data Modules Overview – Cardinality**

• Cardinality describes for any one row in a given table how many rows in the table on the other side of a relationship can be expected to match

> $1-to-1$ Each row in Table 1 is related to exactly one matching row in Table 2 1-to-many

> Each rows in Table 1 has one or more matching rows in Table 2

**Many-to-1** One or more rows in Table 1 match to a single row in Table 2

- We need to provide accurate Cardinality to assist the query engine in its planning
- A basic understanding of data modeling concepts is important

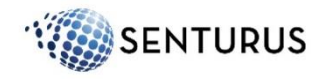

# **Data Modules Overview - Filtering**

• Filter joins can improve performance by limiting the number of rows that are searched (and returned) in one of the tables in a join relationship No filtering

Join without filtering

**Unique values** Filter Table 2 by each unique value in Table 1

**Value range** Filter Table 2 by the range of values in Table 1

• For instance, if you have a spreadsheet that only contains the top 10 products in your product family, but your database contains the sales history for thousands of products, you can request that any query to the database include an explicit filter for just the products in the spreadsheet (unique values or a range of values)

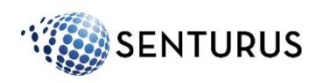

#### **Data Modules Overview - Aggregation**

• Another fundamental consideration of Data Modeling, or Data Integration, is how measures, or facts, or numbers, are summarized, or aggregated

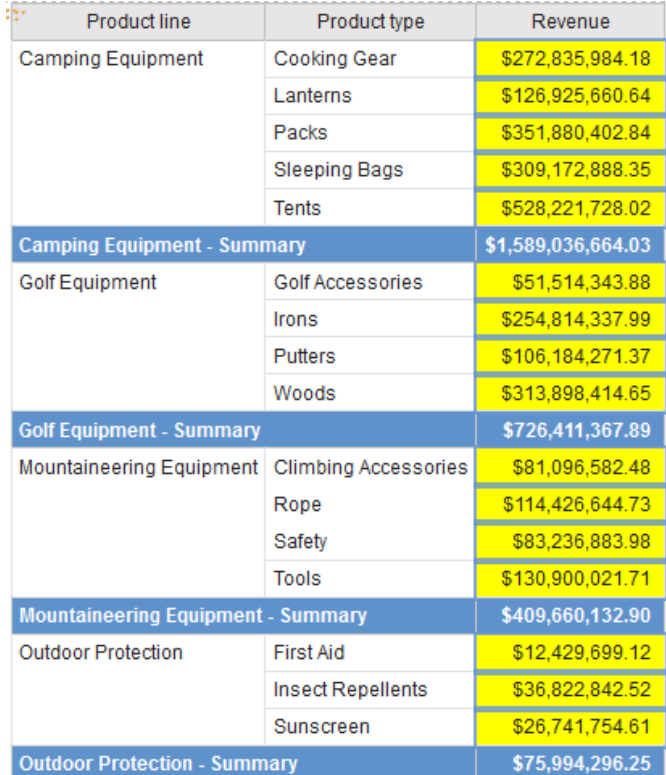

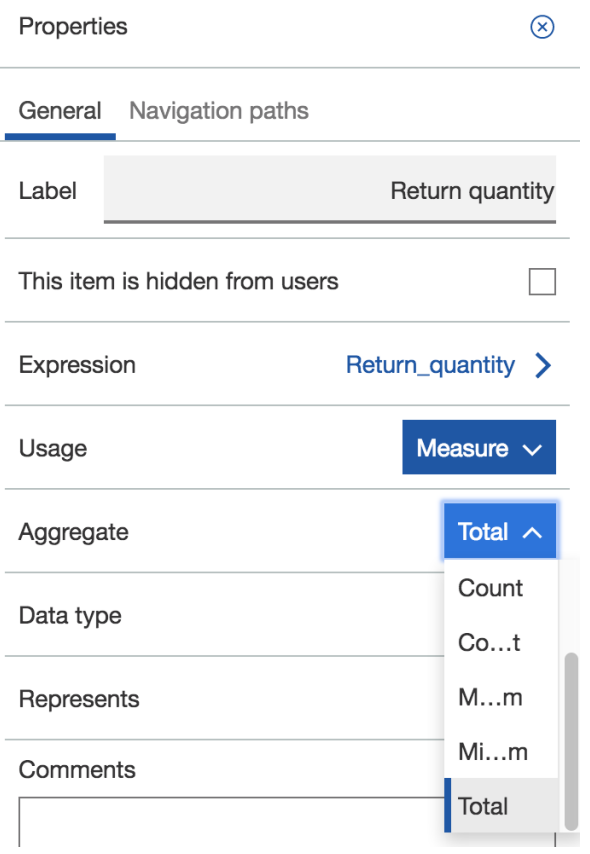

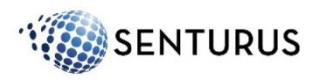

# **Data Modules Overview - Aggregation**

- Measures are almost always additive, meaning they are aggregated using a Total function
	- If I have lots of orders, and each record in the order table records quantity sold, then across any population of orders, I typically want to see the Total of all those individual quantity values
	- By default, query tools will want to summarize data items that are recognized as measures
	- It is our job to control these behaviors
- The key to success is understanding the data and the business requirements

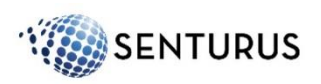

#### **Data Modules Overview – Data Refresh**

- When querying a Data Module, the most current values in each source will be returned
- Uploaded files must be manually refreshed

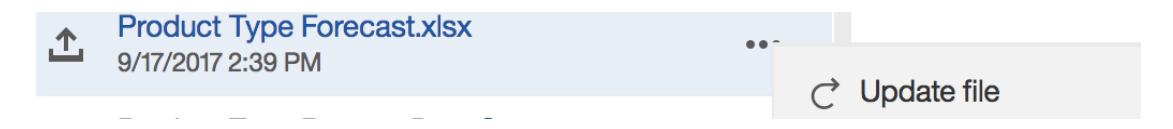

• A Data Set can be defined to create a "snapshot" of select data from a Data Module or a Package

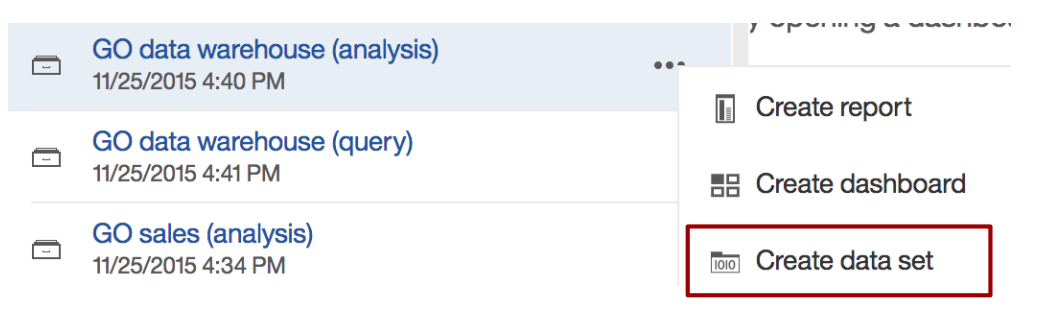

• Data Sets can be refreshed via a Schedule

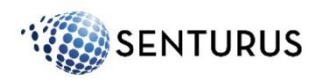

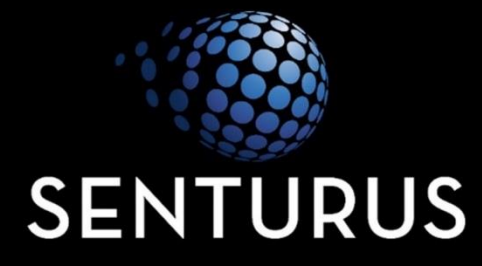

# **Upload Local Files for Analysis**

# **Upload Local Files for Analysis**

- What types of files can be used for upload?
	- Microsoft Excel (.xlsx and .xls) spreadsheets
		- Only the first sheet in a Microsoft Excel workbook is uploaded. If you want to upload the data from multiple sheets in a workbook, save the sheets as separate workbooks.
	- .CSV, .TXT
		- Text files that contain either comma-separated, tab-separated, semi colon-separated, or pipe-separated values
- Uploaded files are stored on the Cognos server in a columnar format
- Click New and use the Upload tool at the bottom left of the screen

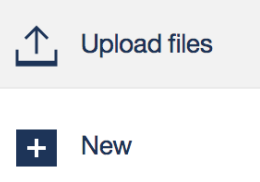

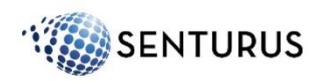

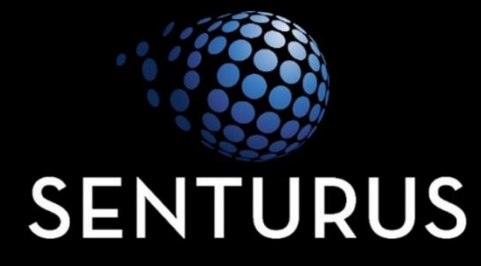

#### **Create a Data Set from an Existing Package**

# **Data Sets**

- Data sets are created from packages or data modules
- You define a data set by choosing one or more items (columns) from a package or data module
- You can also apply filters to reduce the data
- The data is extracted and stored within the Cognos Analytics system
- Because the data is cached, data sets can improve query performance and reduce the workload on your database(s)
- Some reasons to use a data set:
	- improve query performance if your database is slow
	- retain a version of the data at a specific time

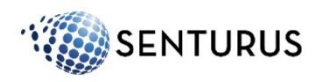

#### **Data Sets**

- For data sets created from *relational* packages or data modules, you have the option to Summarize detailed values, suppressing duplicates
	- When you use this option, measure values will be aggregated to the lowest grain that is explicitly included in the data set
- Refreshing your Data Set
	- Updates can occur on-demand

**Product Type Returns Data Set** 9/17/2017 2:44 PM

Reload

– Updates can be scheduled from the Properties menu to occur automatically including weekly, daily, hourly or every X minutes

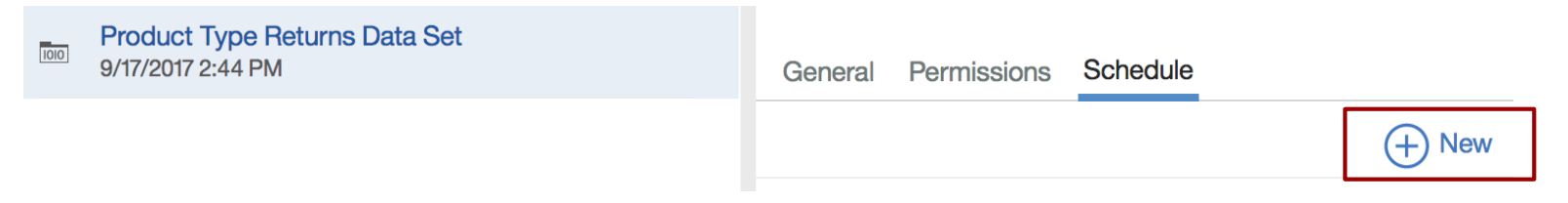

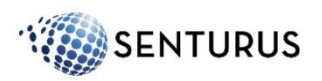

#### **Data Sets**

- Use the More action next the entry **GO Sales Cube**  $\Box$  $\bullet\bullet\bullet$ 4/25/2017 2:29 AM **Create report** П • To Filter the data set click a value or **黒 Create dashboard** a column header in the Data Set **Totol** Create data set Preview 画 **た** Properties Product type code t type **Return quantity** 951 **Cooking Gear** 141,731 955 65,590 Lanterns • Or, right-click a data item in the
	- Source pane
- (relational only)

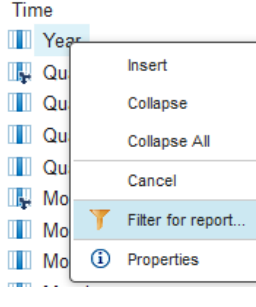

#### Filter condition - Year

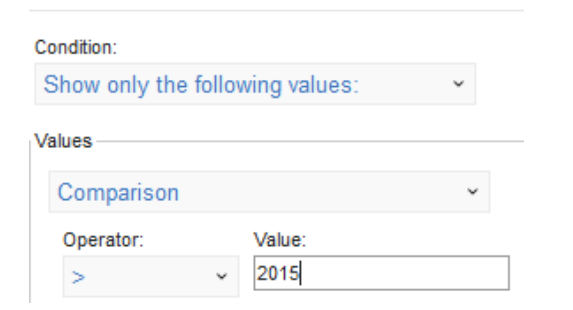

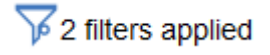

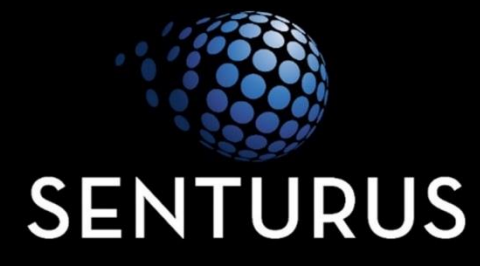

#### **Blend Local Files, Data Sets, and Packages with Data Modules**

# **Data Modules – Select Sources**

#### • Select the Data Module Sources

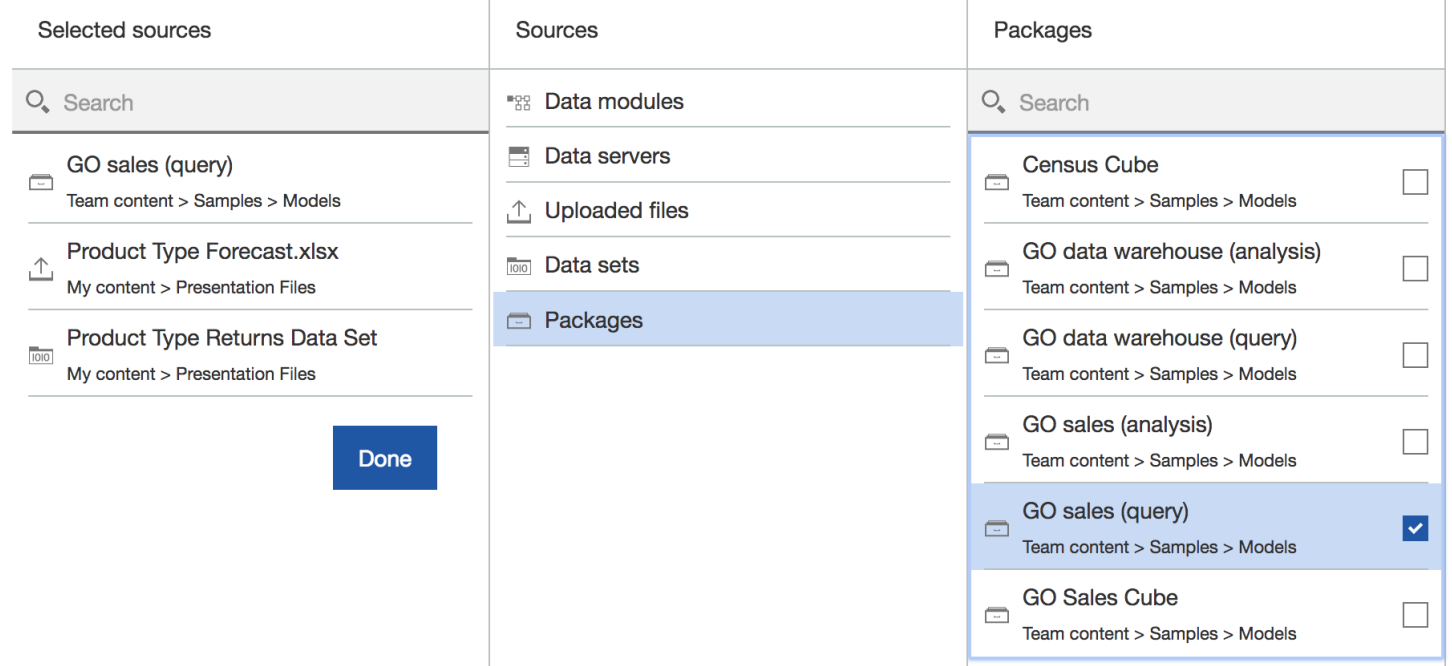

• Select the entire source or only a subset of tables for the Data Module (i.e. connecting directly to a database)

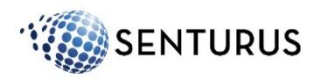

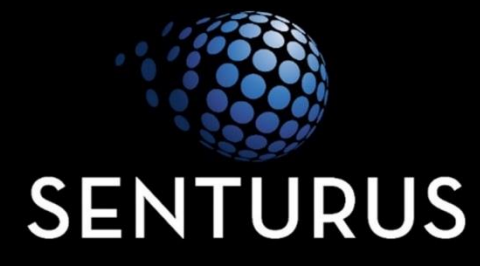

# **Create Calculations, and Custom Data Groupings**

# **Calculations and Custom Data Groupings**

- There are properties to be considered when defining a Data module
	- Calculations
	- Custom Groups
	- Measure behavior

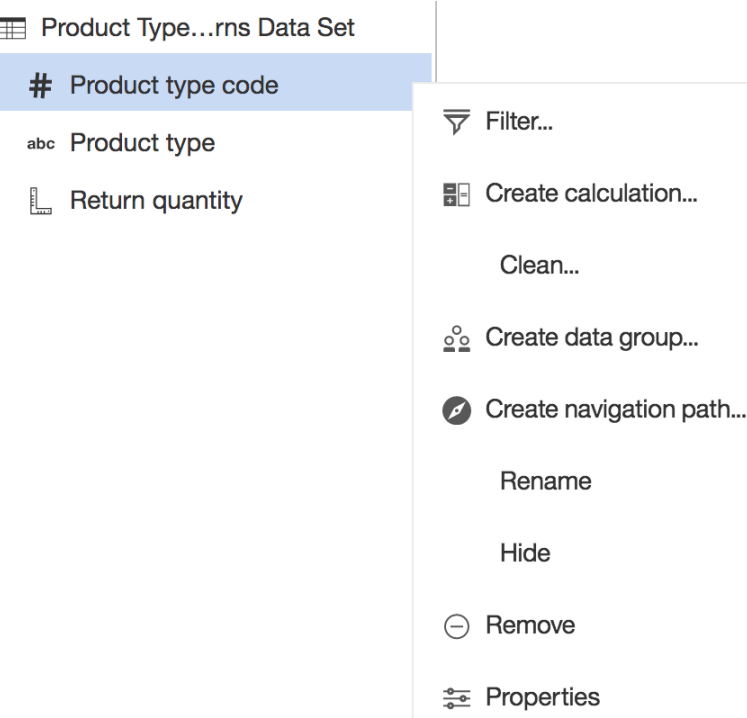

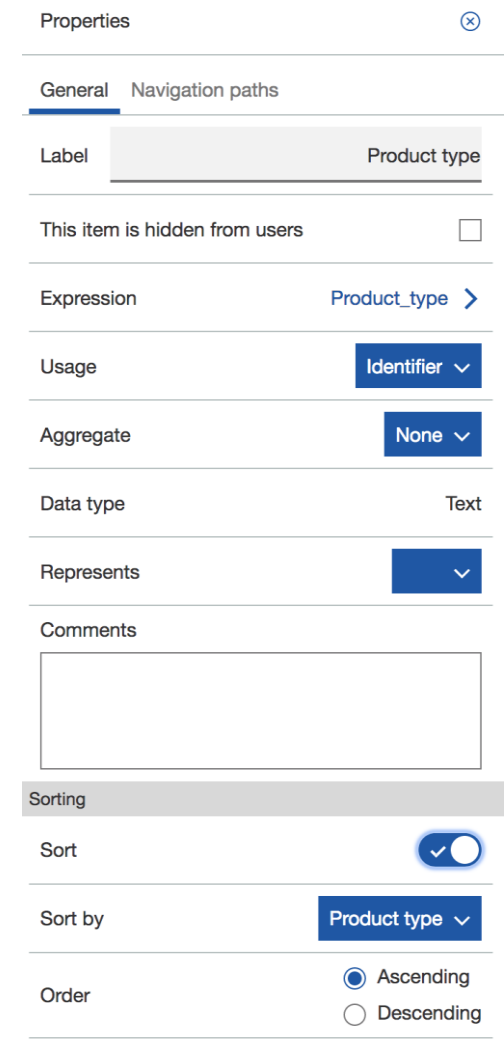

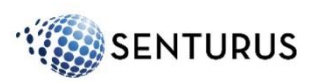

# **Calculations and Custom Data Groupings**

- We can also do the following:
	- Rename objects
	- Define Filters
	- Clean up columns

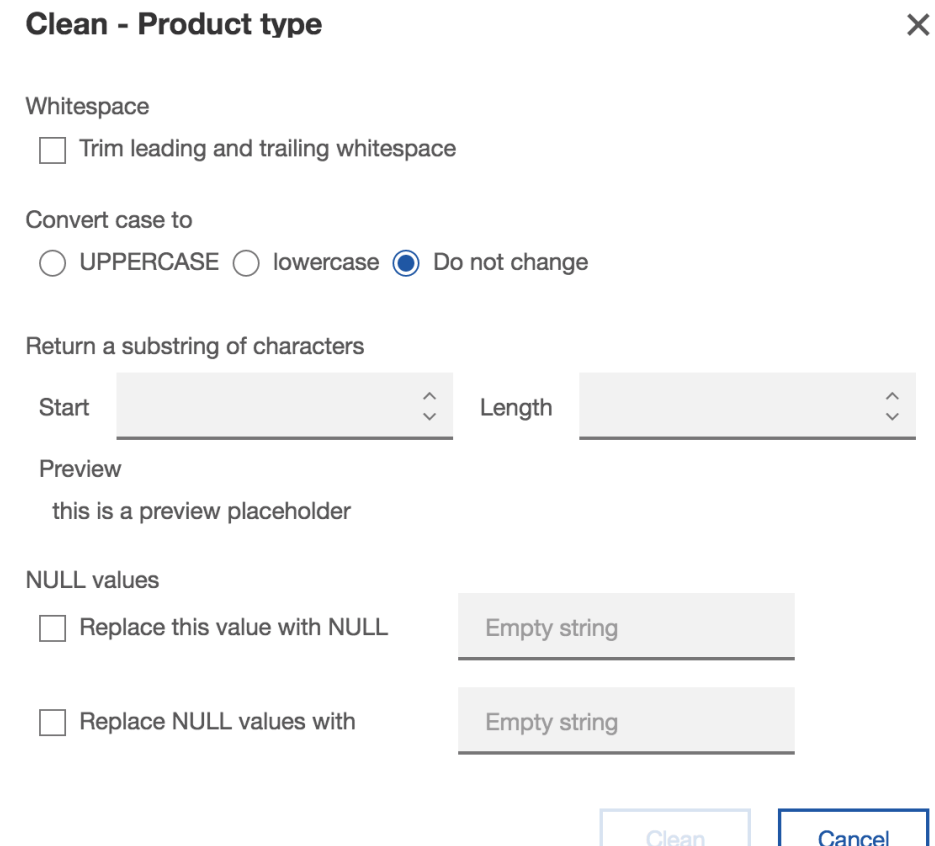

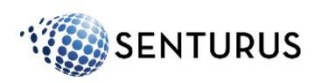

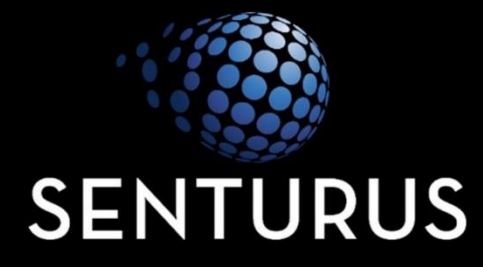

### **Data Modules Q & A**